## *Favorite Position*

When making changes to the favorite's position on one shade, the other shades on that channel need to be temporarily unlinked from the remote. See UNLINK A SHADE.

#### **Setting A Favorite Position**

1. Use the UP or DOWN buttons to position the shade at the desired "favorite" position.

2. While holding the LIMIT button, quickly press and hold the UP button. Release both buttons when the shade jogs.

3. When complete, relink "turned off" shades by following the steps in LINK REMOTE.

## **Using A Favorite Position**

1. With the shade at either the upper or lower limit, simply press the STOP/FAVORITE button to bring the shade to the "favorite" position.

2. To go to the "favorite" position from any other location, make sure the shade has been stopped for at least 3 seconds before pressing the FAVORITE button.

#### **Changing a favorite position**

1. Use the UP or DOWN buttons to position the shade at the desired "favorite" position.

2. While holding the LIMIT button, quickly press and hold the UP button. Release both buttons when the shade jogs.

3. To erase a "favorite" position, bring the shade to the UPPER limit.

4. Press and hold the LIMIT button on the back of the remote, then press and hold the UP button. Release both buttons when the shade jogs.

## *Advanced Programming*

#### **Replace Original Remote, Add Additional Remote or Add Shade To An Additional Channel**

1. Press the SETTING button on the motor until the shade jogs once. Release the button immediately after the first jog – this should not be more than 3 seconds.

2. Repeat this step for all shades that will be controlled by a single channel.

3. Select the channel that you want to program using the CHANNEL selector button.

4. Press and hold the CONFIRM button until the shade(s) jogs once.

5. Repeat steps 1-4 to program the rest of the channels on a multi-channel remote.

#### **Remove a shade from a remote or channel and link it to a different remote or channel**

1. Press and hold the SETTING until it completes one jog - jog/jog cycle.

2. Release the "setting" button. The original remote or channels have been unlinked.

#### **Link the motor to the new remote or channel**

1. Follow the steps for replacing the remote above.

## *Programming Timer Remote*

#### **SETTING CLOCK**

Use the power button to turn on the remote.

1. Tap the CLOCK button until you see "manual" on the display.

2. Push and hold the LIMIT button. While holding the LIMIT button, push the CLOCK button for 3 seconds and release. The hour digits will flash.

3. Use the UP and DOWN buttons to set the current hour. Note: Time is in 24 hour format (military time). For example: 1:00pm will be displayed as 13:00.

4. Press CHANNEL button to confirm hour and advance to minutes.

5. Use the UP and DOWN buttons to set the current minute.

6. Hold the CLOCK button for 3 seconds. Display will flash and then display the current time and day.

#### *Troubleshooting*

**The Motor Does Not Work or Runs Slow.** SOLUTION: Recharge motor.

**The Motor Continues To Run In One Direction. Solution:**  The limit setting was unsuccessful and needs to be reset.

#### **The Indicator Light On The Remote Does Not Shine Or The Remote-controlling Range Becomes Shorter**

**Solution:** 

Replace the battery in the remote (CR2430 for standard remote, CR2450 for timer remote)

## *Charging The Motor Battery*

When the shade begins to operate slower than normal it is time to charge the battery. Plug the 8.4v charger unto the port on the motor. Plug the charger into an electrical outlet. A red light on the charger indicates that the

battery is charging.

To fully charge the batteries, allow the batteries to charge for at least 1 hour after the light on the charger turns green.

A typical charge cycle can take between 4-6 hours.

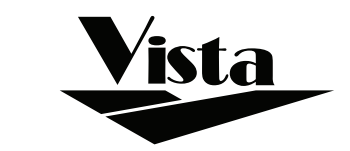

# SIMPLICITY

Rechargeable Motorization

## PROGRAMMING & OPERATING INSTRUCTIONS

## *Features*

SIMPLICITY Rechargeable Motorization — Blinds can be powered by a discrete and easy to use custom rechargeable battery pack. Simplicity Blinds can be operated for up to one full year on a single charge. And, you can recharge the batteries up to 500 times!

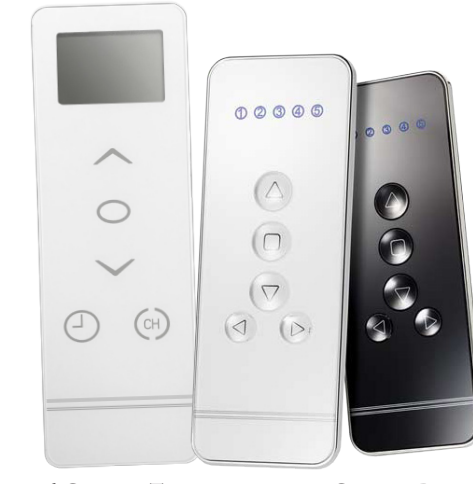

**6-Channel Timer 5-Channel Remote**

## *QUESTIONS?*  Call Vista's hotline for quick assistance.

**800-726-3380**

### *Safety Instructions*

#### **WARNING: Important safety instructions to be read before installation.**

Incorrect installation can lead to serious injury and will void manufacturer's liability and warranty. It is important for the safety of persons to follow the enclosed instructions. Save these instructions for future reference.

## **CAUTION**

• Do not expose to water, moisture, humid and damp environments or extreme temperatures.

- Do not allow children to play with this device.
- Use or modification outside the scope of this instruction manual will void warranty.
- Installation and programming to be performed by a suitably qualified installer.
- Frequently inspect for improper operation. Do not use if repair or adjustment is necessary.
- Keep clear when in operation.
- Replace battery with correctly specified type.

## *Unlink A Shade*

To UNLINK a shade, press and hold the red SETTING button on the motor until it completes one jog - jog/jog cycle and then release the SETTING button. Repeat for all other shades on that channel.

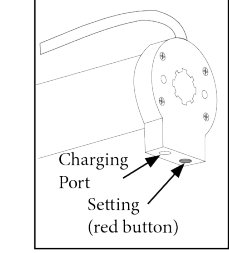

## *Programming Timer Remote*

## **Setting Time Schedule**

The timer remote allows up to 18 different timer schedules. Each timer schedule can be set for multiple channels and days, but only one function can happen at each time.

Use the power button to turn on the remote.

2. Tap the CLOCK button until you see "AUTO" in the display.

3. While holding the LIMIT button, push the CLOCK button for 3 seconds and release. The time will flash, then display "No 1" and flash "FF:FF". If you want to set a different timer schedule press CLOCK for 1 second to scroll through the schedules (No 1, No 2, No 3 etc.). Unprogrammed schedules will display FF:FF.

4. Use the STOP button to select the channel and move on to the next one. Use the UP arrow to skip a channel and the DOWN arrow to back up.

5.Use the STOP button to select the day and move on to the next one. If the channel is still flashing, it has not been selected.

6. Press CHANNEL button to confirm channels and advance to day selection.

7. Use the UP arrow to skip a channel and the DOWN arrow to back up. You must press STOP for each day that you want to select.

If the day is still flashing, it has not been selected.

8. Press CHANNEL button to confirm days and advance to hour selection.

9. Use the UP and DOWN buttons to set the hour. Note: Time is in 24 hour format (military time). For example: 1:00pm will be displayed as 13:00. 10. Press STOP button to confirm hour and advance to minutes.

11. Use the UP and DOWN buttons to set the minutes.

12. Press STOP button to confirm minutes and advance to shade operation.

## **SETTING SHADE OPERATION**

Shade operation symbols are to the right of the time.

1. Use the UP and DOWN buttons to select the operation.  $\blacktriangle$  will raise the shade,  $\nabla$  will lower the shade,  $\triangleq$  will bring the shade to the favorite position.

2. Press STOP button to confirm operation.

3. Push the CLOCK button for 3 seconds and release. The display will flash to confirm settings are saved and advance to the next schedule. Repeat the steps above for each desired schedule.

#### **When finished turn the power off to exit the set up mode.**

**IMPORTANT NOTES:** Remote must be in AUTO mode for the set schedules to operate. To return to MANUAL mode, tap the CLOCK button. When remote is in Auto mode, the display will alternate between the current time/day and the time/day/channel for the next upcoming schedule. **Example:** 

No 1:CH1 & CH2, MO TU WE TH FR, 6:00

## *Link Remote*

Before linking the remote, determine which shade(s) you want on which channel. All shades linked to a remote will also automatically be programmed to the "ALL" channel.

1. Press the SETTING button on the motor until the shade jog once. Release the button immediately after the first jog – this should not be more than 3 seconds.

2. Repeat this step for all shades that will be controlled by the same channel.

3. Select the channel that you want to program using the CHANNEL selector button.

4. Press and hold the CONFIRM button until the shade(s) jog once. The shade is now linked to the remote.

5. Repeat steps 1-4 to program the rest of the channels.

## *Adjusting Limits*

If using a timer remote, tap the clock button until you see "Manual" in the display.

### **The upper and lower limits have been set at the factory.**

NOTE: When adjusting one shade, the other shades on that channel need to be temporarily unlinked from the remote.

Follow the limit setting instructions and then relink "turned off" shades by following the steps in LINK REMOTE.

## **Adjusting Lower Limit**

1. Hold the LIMIT button until the shade stops jogging.

2. Use the DOWN button to lower the shade. Press stop when the shade is near the desired lower limit.

3. Use the UP and DOWN buttons to adjust the length more accurately.

4. Hold the CONFIRM button until the shade jogs. [This locks in the lower limit]

## **Adjusting Upper Limit**

1. Use the UP button to raise the shade. Press STOP when the shade is near the desired upper limit.

2. Use the UP and DOWN buttons to adjust the upper limit more accurately.

3. Hold the CONFIRM button until the shade jogs. [This locks in the upper limit]

**NOTE:** If a favorite position is desired, set favorite position prior to relinking other shades on the channel.

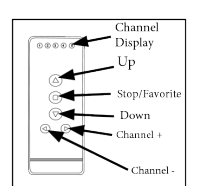

**Standard Remote** 

(front)

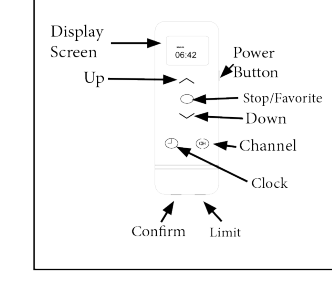

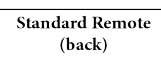

onfirm ·

Limit